Printed in Korea

 Code No. : GH68-15639A French. 08/2007. Rev.1.0 World Wide Web http://www.samsungmobile.com

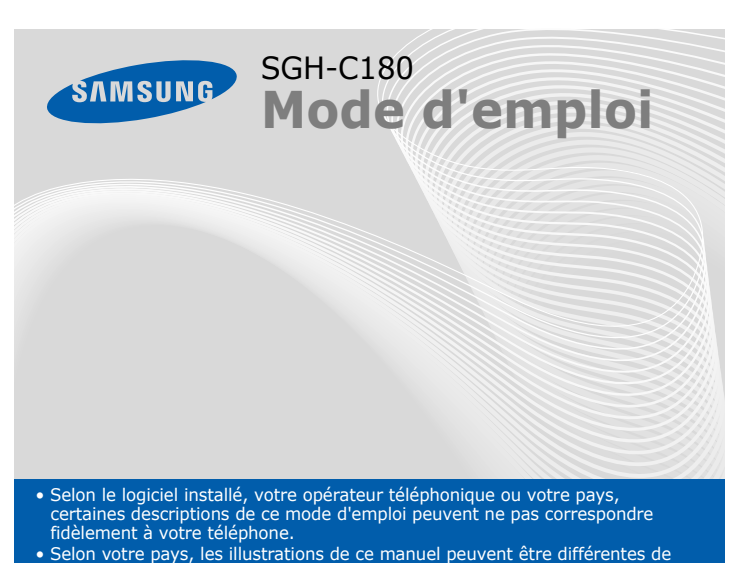

votre téléphone et de ses accessoires. • Bluetooth QD ID: B012886

## *Installation de la carte SIM et de la batterie*

### 1. Retirez le cache de la batterie, puis insérez la carte SIM.

### 2. Remettez en place la batterie puis son cache.

**Touches de navigation**<br>En mode menu,<br>permettent de faire défiler les options.

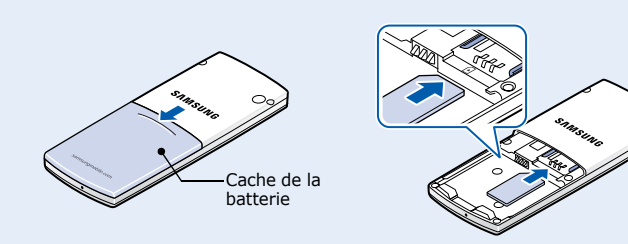

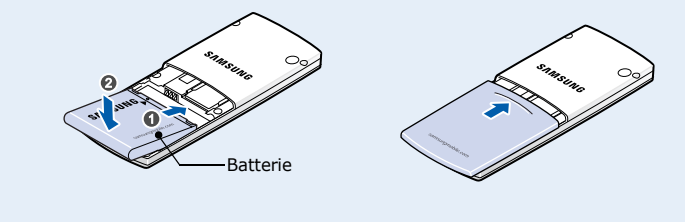

## *Chargement de la batterie*

1. Branchez le chargeur fourni avec l'appareil.

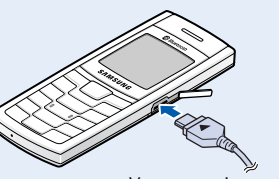

**Remarque** : Après avoir branché le chargeur, il se peut que l'indicateur de charge n'apparaisse qu'au bout de 5 minutes; la batterie se charge cependant correctement pendant ce temps.

2. À la fin de l'opération, débranchez le chargeur.

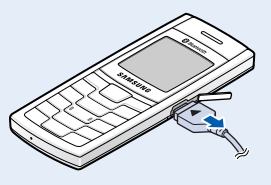

**Touche de verrouillage du clavier** $Mode$  *Mode clavie* 

**Remarque** : Ne retirez jamais la batterie du téléphone lorsque le chargeur est branché. Vous risqueriez d'endommager l'appareil.

Vers une prise murale standard

### *Présentation du téléphone et de ses touches*

En mode veille, maintenez la touche # enfoncée pour désactiver<br>tous les sons du téléphone. Pour quitter le mode silencieux,<br>maintenez de nouveau cette touche enfoncée. En mode veille, maintenez la touche **1** enfoncée pour accéder à votre messagerie vocale.

**Marche/arrêt/Terminer** Maintenez la touche enfoncée pour allumer ou<br>éteindre le téléphone. mare le telepholie.<br>met aussi de mettre fin à un appel.

 Appuyez quatre fois sur **C** lorsque le clavier est verrouillé pour envoyer un message SOS aux destinataires que vous aurez prédéfinis. Une fois le message envoyé, le téléphone passe en mode SOS et ne reçoit que les appels provenant des destinataires du message SOS. Lorsque le téléphone reçoit un appel de la part d'un destinataire du message SOS, l'appareil répond automatiquement. Appuyez sur  $\sqrt{p}$  pour quitter le mode SOS.

### **Touche du mode silencieux**

X *Mode silencieux*

#### **Touche Aulation/ Correction**

Permet de supprimer les<br>caractères affichés à l'écran<br>et de revenir au menu<br>précédent. Lorsque le clavier<br>est verrouillé, appuyez quatre fois sur cette touche pour envoyer un message<br>SOS. *▶ Mode SOS* 

**Touche de lamessagerie vocale** X *Messagerie vocale*

**Touches écran** Permettent d'exécuter les fonctions indiquées à la dernière ligne de l'écran.

**Touche d'appel** Permet d'appeler un correspondant ou de répondre à un appel. En mode veille, permet d'afficher les derniers appels.

**Touches alphanumériques**

s **MS** MG  $\overline{C}$  o  $2abc$  $\overline{\mathbf{B}}$  def  $\boxed{4}$ ah  $\boxed{15}$  k  $\boxed{1}$  $\sqrt{2}$  $\fbox{Pqrs} \fbox{Btw} \fbox{Bwsyz}$  $+ \theta$   $0 +$   $+$   $*$ 

## *Écran*

Lorsque vous n'êtes pas en communication et n'utilisez aucun menu, le téléphone est en mode veille. Vous devez être en mode veille pour composer un numéro de téléphone.

- 1. Maintenez la touche  $\sqrt{\bullet}$  enfoncée pendant quelques secondes pour allumer l'appareil.
- 2. Si un message de réglage de la date et de l'heure s'affiche, appuyez sur la touche écran **Oui** puis réglez l'heure et la date en suivant les instructions à l'écran.
- 3. Pour éteindre le téléphone, maintenez la touche enfoncée pendant quelques secondes.

- 1. Lorsque le téléphone sonne, appuyez sur la touche écran **Accept.** ou sur pour décrocher.
	- Pour rejeter l'appel, appuyez sur  $\lceil \cdot \cdot \rceil$ .
- 2. Pour raccrocher, appuyez sur  $\sqrt{2}$ .

### **ModesilencieuxMessagerie**

**vocaleVerrouillage clavier**

**Mode SOS**

En mode veille, maintenez la touche <del>X</del>-enfoncée puis appuyez sur<br>la touche écran **Oui** pour verrouiller le clavier et ainsi éviter toute pression accidentelle sur les touches du téléphone. Pour débloquer<br>le clavier, appuyez sur la touche écran **Déverr.** puis sur  $\text{\#}$ .

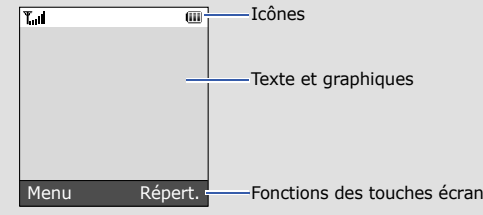

En fonction de la configuration de votre téléphone, les symboles cidessous peuvent être affichés en haut de l'écran :

#### **Icône Description**

**1. Journal d'appels**  $1.1$ 

- Puissance du signal T...il
- $\mathcal{C}$ Appel en cours
- $\aleph$ Zone non couverte (appels impossibles, sauf les appels d'urgence)
- $\Delta$ Fonction de message SOS activée
- $\boxdot$ Réseau GPRS
- Votre zone locale, si vous êtes abonné à ce service ⋒
- Ċ. Renvoi d'appel activé
- 189 Bluetooth activé
- ደን Kit mains libres ou casque Bluetooth connecté
- a. Alarme programmée
- 寛 Mode silencieux
- Type de sonnerie 《上
- Aucun symbole : Mélodie
- 阳\ : Vibreur
- : Vibreur, puis mélodie
- ⊠ Nouveau SMS
- $\bullet$ Nouveau message vocal
- $(\overline{m})$ Niveau de charge de la batterie

 $\frac{2.5}{2.6}$ **3. Applications**  $3.1$  $3.2$ **4. Sonneries** $4.1$  $4.2$ 4.3 Marche/Arrêt

## *Mise en marche/arrêt du téléphone*

## *Changer la langue d'affichage*

- 1. En mode veille, appuyez sur la touche écran **Menu**.
- 2. Sélectionnez **Réglages** <sup>→</sup> **Langue** <sup>→</sup> **Langue affichage**.
- 3. Choisissez une langue.

### *Téléphoner*

- 1. En mode veille, tapez un numéro de téléphone puis appuyez sur  $\Box$ .
- 2. Pour raccrocher, appuyez sur  $\sqrt{\epsilon}$ .

## *Répondre à un appel*

## *Régler le volume sonore*

- 1. En mode veille, appuyez sur la touche écran **Menu**.
- 2. Sélectionnez **Sonneries** <sup>→</sup> **Appels entrants** <sup>→</sup> **Volume sonnerie**.
- 3. Utilisez les touches de navigation pour ajuster le niveau sonore.
- 4. Appuyez sur la touche écran **Enreg**.

Lorsque vous êtes en communication, appuyez sur **Haut** ou **Bas** pour régler le volume du téléphone.

### *Changer la sonnerie des appels*

- 1. En mode veille, appuyez sur la touche écran **Menu**.
- 2. Sélectionnez **Sonneries** <sup>→</sup> **Appels entrants** <sup>→</sup> **Sonneries par défaut** ou **Mes sonneries**.
- 3. Choisissez une sonnerie puis appuyez sur la touche écran **Oui**.

### *Rappeler des numéros récents*

- 1. En mode veille, appuyez sur  $\Box$ .
- 2. Appuyez sur **Haut** ou **Bas** pour déplacer le curseur sur le numéro de votre choix.
- 3. Appuyez sur **pour composer ce numéro.**

# *Utilisation des menus*

En mode veille, appuyez sur la touche écran **Menu** pour ouvrir le menu principal.

> Utilisez les touches directionnelles pour monter ou descendre dans l'arborescence des menus, pour déplacer la sélection sur des éléments de menu et pour modifier des paramètres.

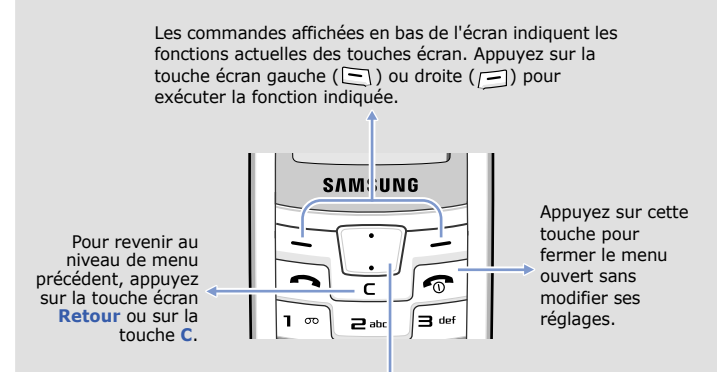

## Pour sélectionner ou modifier un menu ou une fonction :

1. En mode veille, appuyez sur la touche écran **Menu**.

- 2. Utilisez les touches directionnelles pour atteindre le menu désiré puis appuyez sur la touche écran **Selec**.
- 3. Le cas échéant, sélectionnez un sous-menu à l'aide des touches directionnelles et ouvrez le en appuyant sur la touche écran **Selec**. Si le menu sélectionné contient d'autres sous-menus, répétez cette procédure.
- 4. Utilisez les touches directionnelles pour sélectionner le réglage de votre choix.
- 5. Appuyez sur la touche écran **Selec** pour valider vos réglages.

#### **Numéros de raccourci**

Les touches numériques peuvent servir de raccourcis pour accéder rapidement aux menus. En mode menu, le numéro qui sert de raccourci apparaît en face du nom du menu correspondant.

## *Arborescence des menus*

**2. Services réseau**

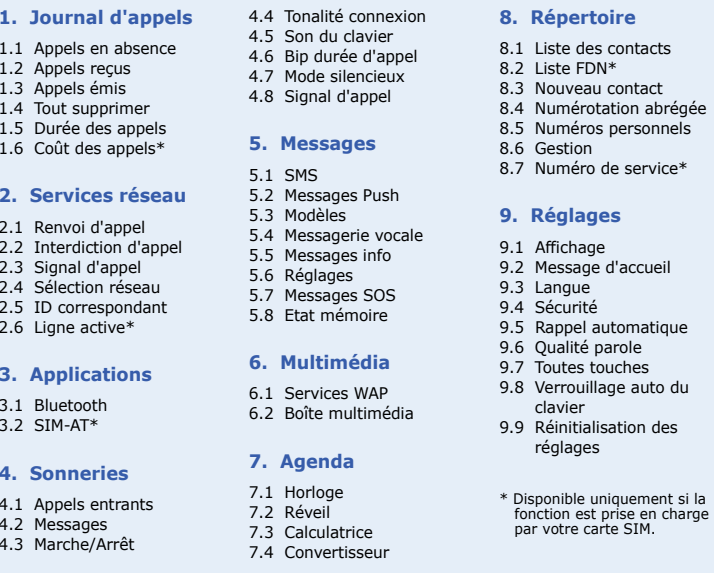

# *Saisie de texte*

### **Changer le mode de saisie**

Dans une zone de saisie, appuyez sur la touche écran droite jusqu'à ce que le mode de saisie souhaité s'affiche.

### **Mode T9**

1. Pour commencer à saisir un mot, appuyez sur une touche de **2** à **9**. Appuyez une seule fois sur la touche correspondant à la lettre souhaitée.

Le mot que vous saisissez s'affiche à l'écran. Il peut changer à chaque pression de touche. Saisissez le mot en entier avant de modifier ou de supprimer des caractères.

Par exemple : Pour saisir « Salut » en mode T9, appuyez sur les touches **7**, **2**, **5**, **8** et **8**.

2. Pour insérer un espace et saisir le mot suivant, appuyez sur  $\#$ .

### **Mode ABC**

Appuyez sur les touches correspondant aux lettres à saisir : une fois pour la première lettre, deux fois pour la seconde et ainsi de suite.

Par exemple, appuyez sur **2** à trois reprises pour obtenir un « C » ou deux fois sur **5** pour saisir un « K ».

### **Mode numérique**

Appuyez sur les touches correspondant aux chiffres à saisir.

### **Déclaration de conformité (R&TTE)**

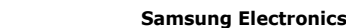

**déclarons sous notre seule responsabilité que le produit**

Téléphone mobile GSM : SGH-C180

**sur lequel porte cette déclaration est en conformité avec les normes et/ou autres documents normatifs suivants.**

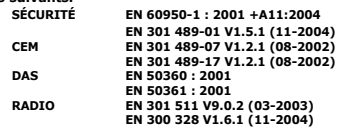

**Ce téléphone a été testé et s'est avéré conforme aux normes relatives à l'émission de fréquences radio. En outre, nous déclarons que cet appareil satisfait à toutes les conditions essentielles de la directive 1999/5/CE.**

**La procédure d'évaluation de la conformité, définie dans l'article 10, puis détaillée à l'annexe [**IV**] de la directive 1999/5/CE, a été conduite sous le contrôle de l'organisme suivant :**

**BABT, Balfour House, Churchfield Road, Walton-on-Thames, Surrey, KT12 2TD, UK\* Numéro d'identification : 0168 Documentation technique détenue par :**

Samsung Electronics QA Lab.

**disponible sur simple demande.**

*(Représentant pour l'Union européenne)* Samsung Electronics Euro QA Lab. Blackbushe Business Park, Saxony Way, Yateley, Hampshire, GU46 6GG, UK\*

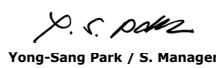

CE0168

(lieu et date de parution

#### Z  *Présentation des fonctions*

\* Cette adresse n'est pas celle du Centre de service après-vente de Samsung. Pour connaître celle-ci, consultez la carte de la garantie ou contactez le revendeur de votre téléphone.

### **Mode Symbole**

Appuyez sur la touche numérique correspondant au symbole à saisir puis appuyez sur la touche écran **OK**. Pour afficher d'autres symboles, appuyez sur **Haut** ou **Bas**.

#### **Astuces de saisie**

- Vous pouvez déplacer le curseur à l'aide des touches directionnelles.
- Pour effacer des caractères un par un, appuyez sur **C**. Pour effacer tous les caractères saisis, maintenez la touche **C** enfoncée.
- Pour insérer un espace entre des caractères, appuyez sur  $\textcolor{red}{\boldsymbol{.}}\textcolor{red}{\boldsymbol{.}}\textcolor{red}{\boldsymbol{.}}\textcolor{red}{\boldsymbol{.}}\textcolor{red}{\boldsymbol{.}}\textcolor{red}{\boldsymbol{.}}\textcolor{red}{\boldsymbol{.}}\textcolor{red}{\boldsymbol{.}}\textcolor{red}{\boldsymbol{.}}\textcolor{red}{\boldsymbol{.}}\textcolor{red}{\boldsymbol{.}}\textcolor{red}{\boldsymbol{.}}\textcolor{red}{\boldsymbol{.}}\textcolor{red}{$
- Pour changer la casse en mode T9 ou ABC, appuyez sur  $\divideontimes$ .
- Pour ajouter des signes de ponctuation en mode T9 ou ABC, appuyez sur **1**.

### *Envoyer un SMS*

- 1. En mode veille, appuyez sur la touche écran **Menu**.
- 2. Sélectionnez **Messages** → **SMS**  → **Créer**.
- 3. Rédigez le texte du message.
- 4. Pour ajouter des éléments, appuyez sur la touche écran **Options** :
- **Ajouter média** : ajoutez des sons, des images ou des animations.
- **Ajouter émoticône** : ajoutez des émoticônes.
- **Modèles** : ajoutez des modèles de texte.
- 5. Appuyez sur la touche écran **Options** et choisissez **Envoyer**.
- 6. Sélectionnez un emplacement vide.
- 7. Entrez le numéro du destinataire, puis appuyez sur la touche écran **OK**.
- 8. Appuyez sur la touche écran **Envoyer** pour envoyer le message.

Cette section décrit brièvement les fonctions de votre téléphone.

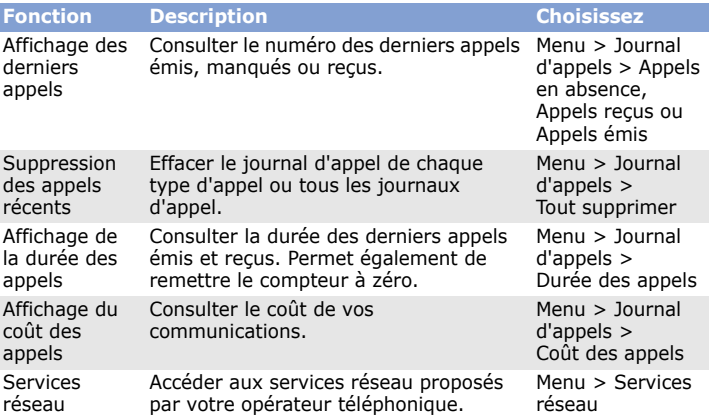

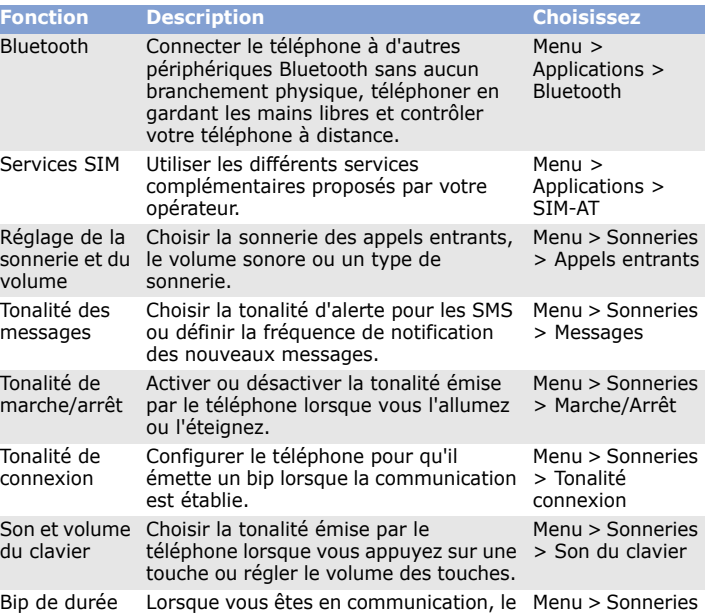

d'appel

téléphone émet un bip toutes les

de vos communications.

minutes pour vous informer de la durée d'appel

> Bip durée

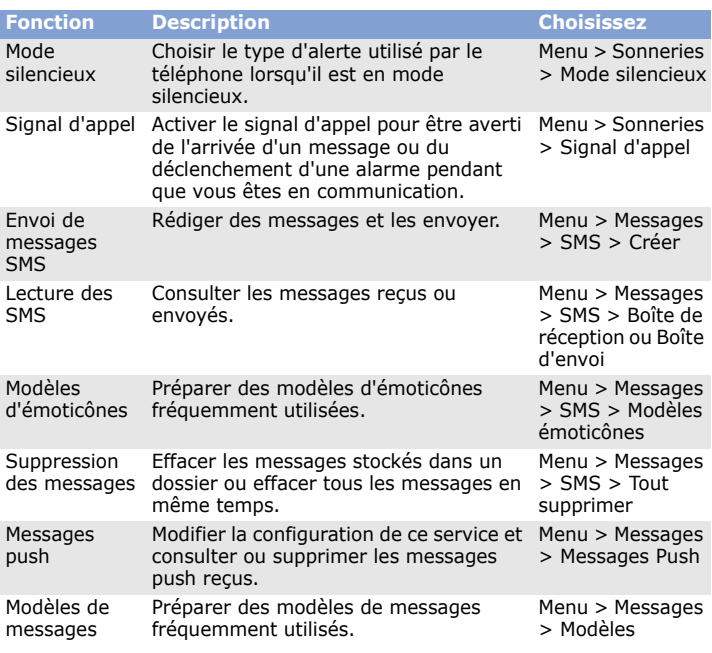

Composez le numéro d'urgence national puis appuyez sur la touche  $\Box$ . Ne coupez pas la communication avant d'y être autorisé.

Risque d'explosion si la batterie est remplacée par un modèle inadapté. Débarrassez-vous des batteries usagées en respectant les consignes de recyclage. **ATTENTION** 

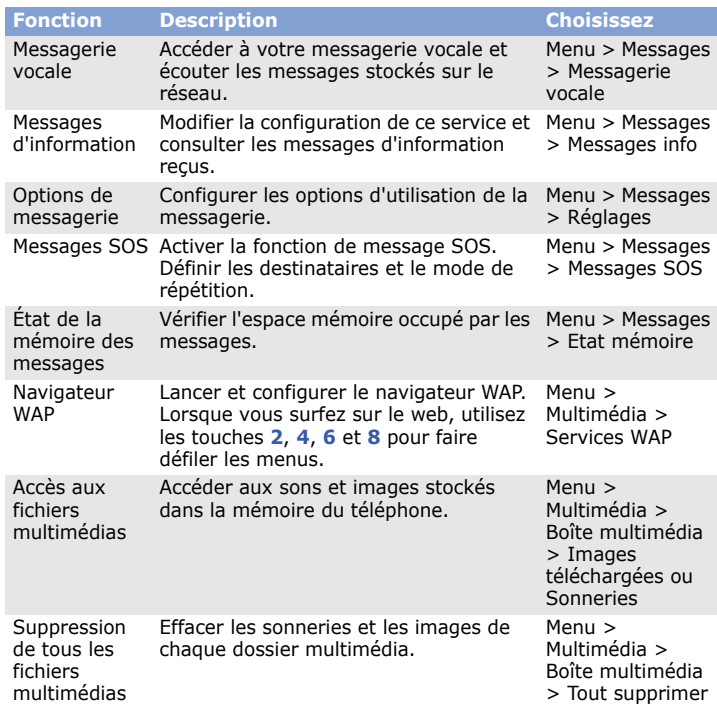

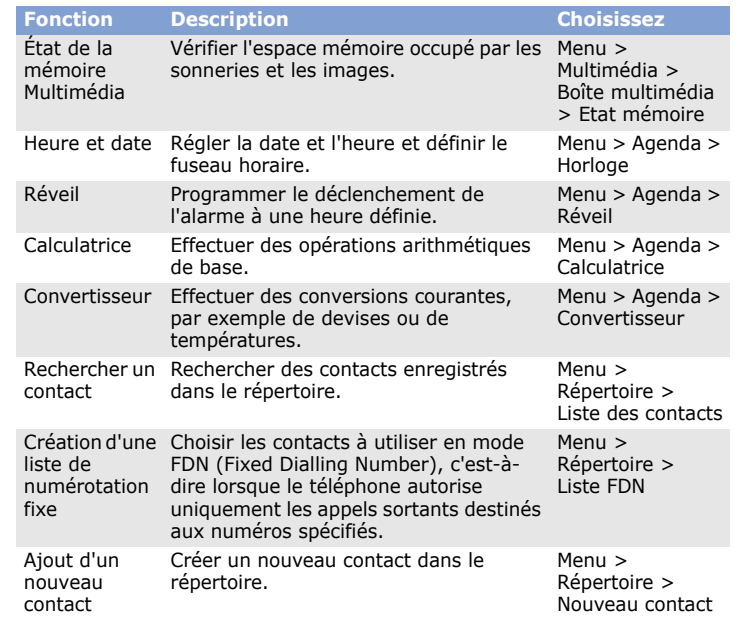

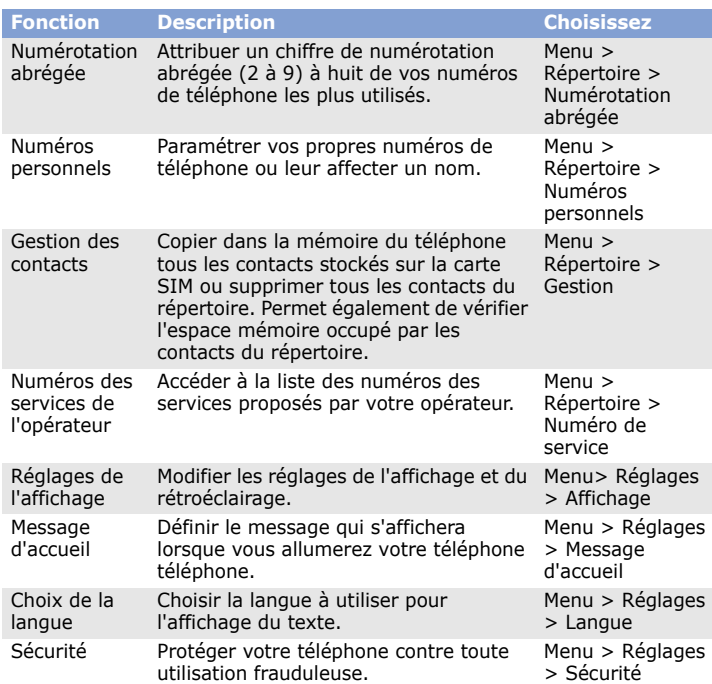

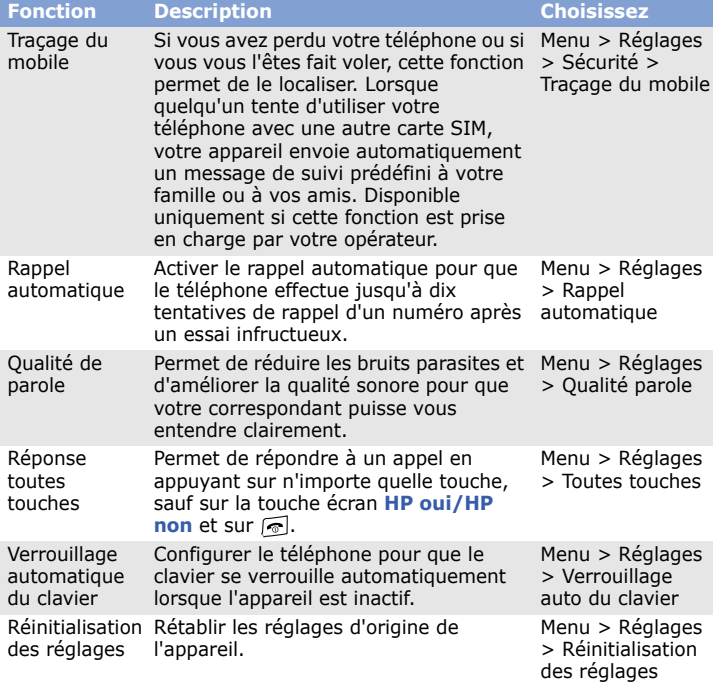

SAMSUNG<br>ELECTRONICS

## *Consignes de sécurité importantes*

Avant d'utiliser votre téléphone portable, lisez les consignes de sécurité suivantes afin d'éviter toute utilisation dangereuse ou illégale.

### **N'utilisez jamais votre téléphone en conduisant**

Garez votre véhicule avant d'utiliser un téléphone en prise directe.

### **Éteignez votre téléphone avant de faire le plein**

N'utilisez pas votre téléphone lorsque vous vous trouvez dans une station service ou à proximité de produits combustibles ou chimiques.

### **Éteignez votre téléphone en avion**

Les téléphones portables peuvent engendrer des interférences. Leur utilisation en avion est interdite et dangereuse.

#### **Éteignez votre téléphone à proximité de tout appareil médical**

Certains appareils utilisés dans les hôpitaux et les centres de soins sont sensibles aux radiofréquences. Respectez la législation et la réglementation en vigueur.

#### **Interférences**

Tous les téléphones portables peuvent être sujets à des interférences susceptibles de perturber leur fonctionnement.

### **Réglementations spécifiques**

Respectez la législation locale en vigueur et éteignez toujours votre téléphone lorsque son utilisation est interdite.

**Étanchéité**

Votre téléphone n'est pas étanche. Gardez-le au sec.

#### **Précautions d'utilisation**

Utilisez votre téléphone comme un combiné classique (écouteur contre l'oreille). Évitez tout contact inutile avec l'antenne lorsque le téléphone est allumé.

#### **Appels d'urgence**

### **Enfants en bas âge**

Rangez le téléphone et tous ses accessoires hors de portée des enfants.

#### **Accessoires et batteries**

Utilisez exclusivement des batteries et des accessoires (casque, oreillette, câble PC, etc.) agréés par Samsung. Toute utilisation d'un accessoire non homologué pourrait endommager votre téléphone et s'avérer dangereuse.

A pleine puissance, l'écoute prolongée du baladeur peut endommager

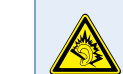

l'audition de l'utilisateur.

#### **Réparation**

Toute réparation de votre téléphone doit être réalisée par un technicien agréé.

### *Informations sur le DAS*

Votre téléphone portable est un appareil destiné à émettre et recevoir des signaux de radiofréquence. Il a été conçu et fabriqué pour ne pas dépasser les limites d'exposition aux radiofréquences établies par le Conseil de l'Union européenne. Ces limites font partie d'un ensemble de directives exhaustives et définissent les niveaux d'exposition aux radiofréquences autorisés pour le grand public. Ces directives se basent sur les normes de sécurité élaborées par des organismes scientifiques indépendants au travers d'une évaluation périodique et minutieuse d'études scientifiques.

Ces normes prévoient une marge de sécurité importante destinée à assurer la sécurité des personnes, quel que soit leur âge ou leur état de santé.

La norme d'exposition aux ondes émises par les téléphones sans fil emploie une unité de mesure appelée Débit d'absorption spécifique (DAS). La limite DAS fixée par le Conseil de l'Union européenne est de 2,0 W/kg. Le débit DAS le plus élevé constaté pour ce modèle de téléphone est de 0,927 W/kg.